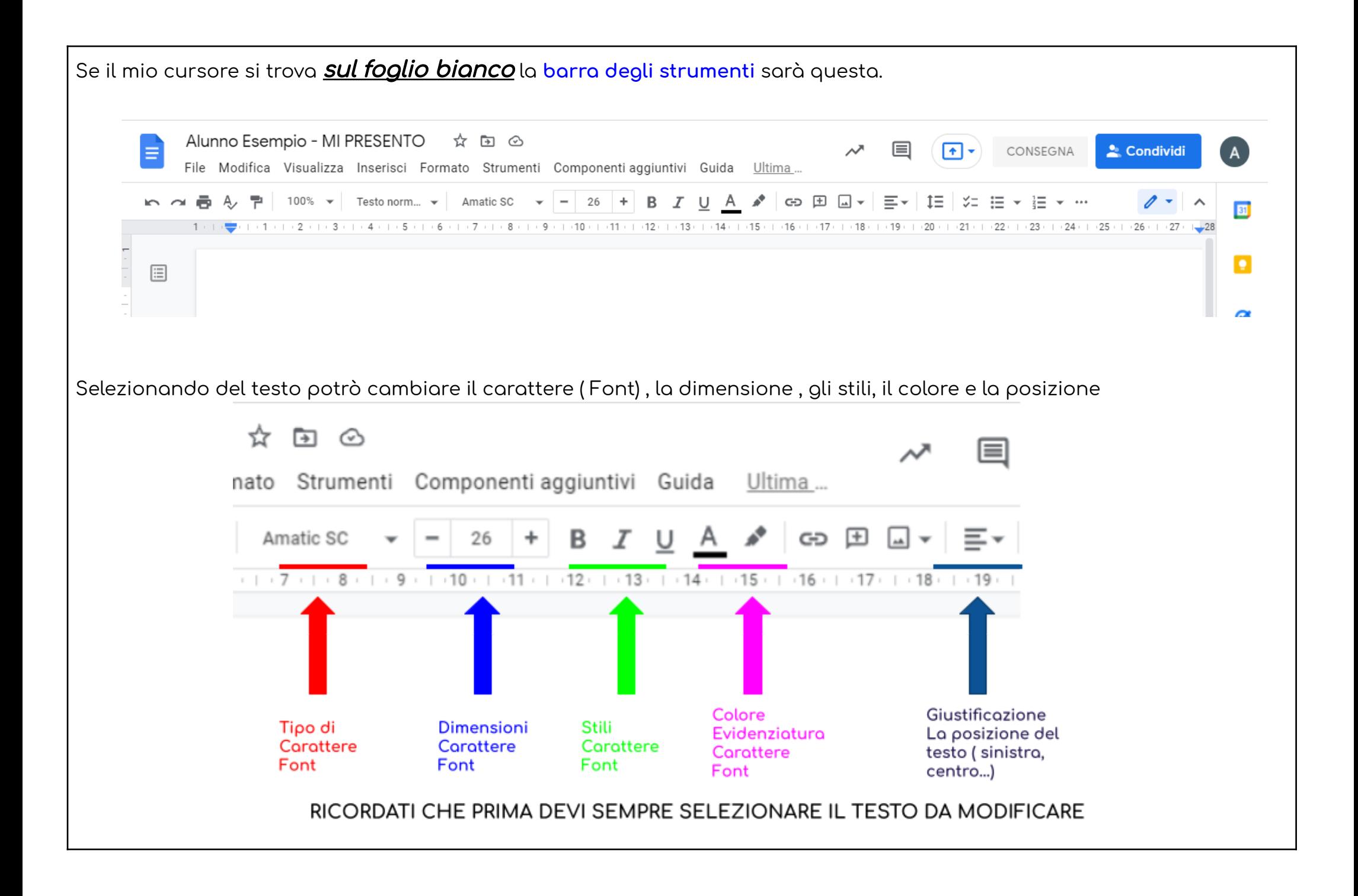

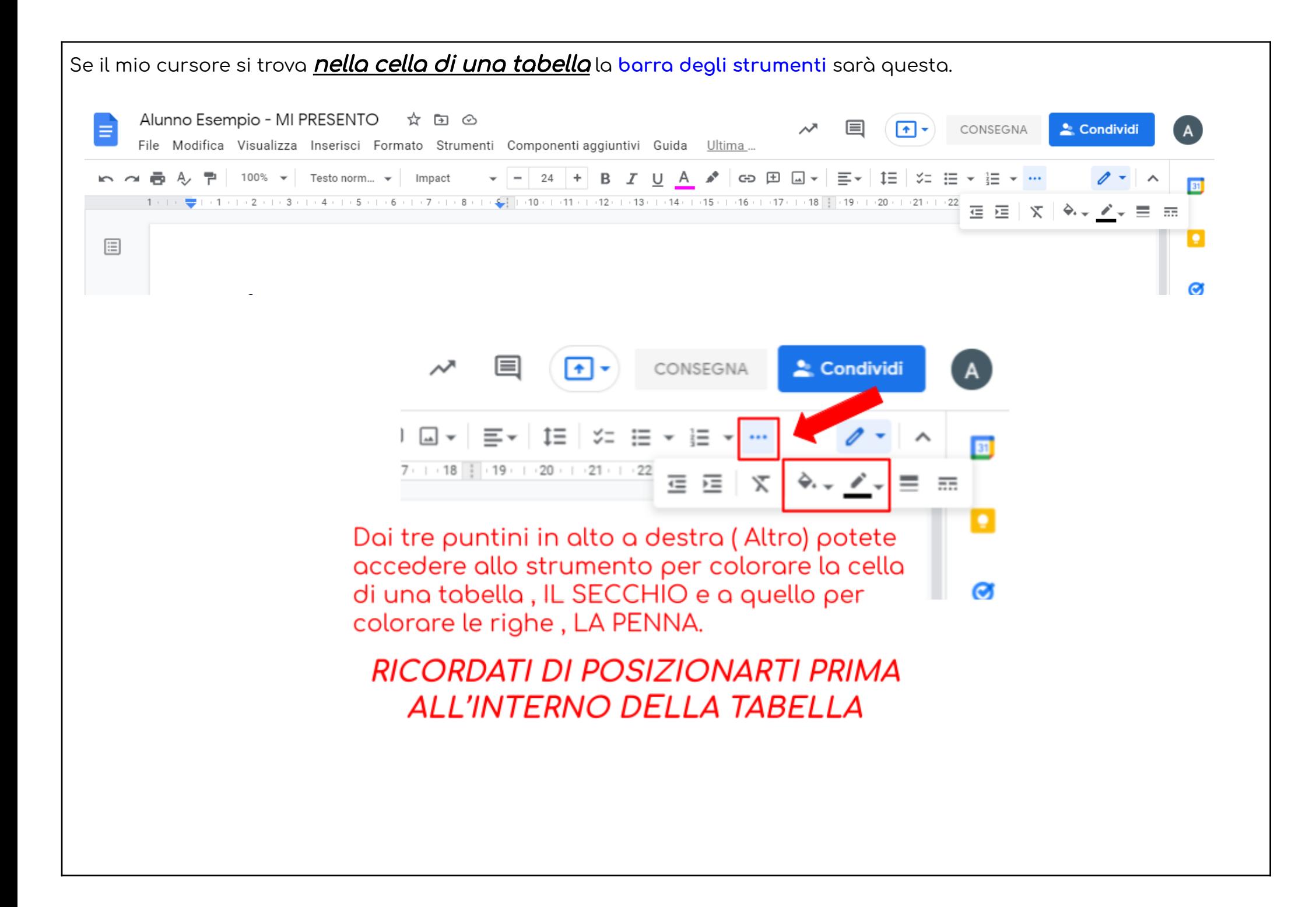

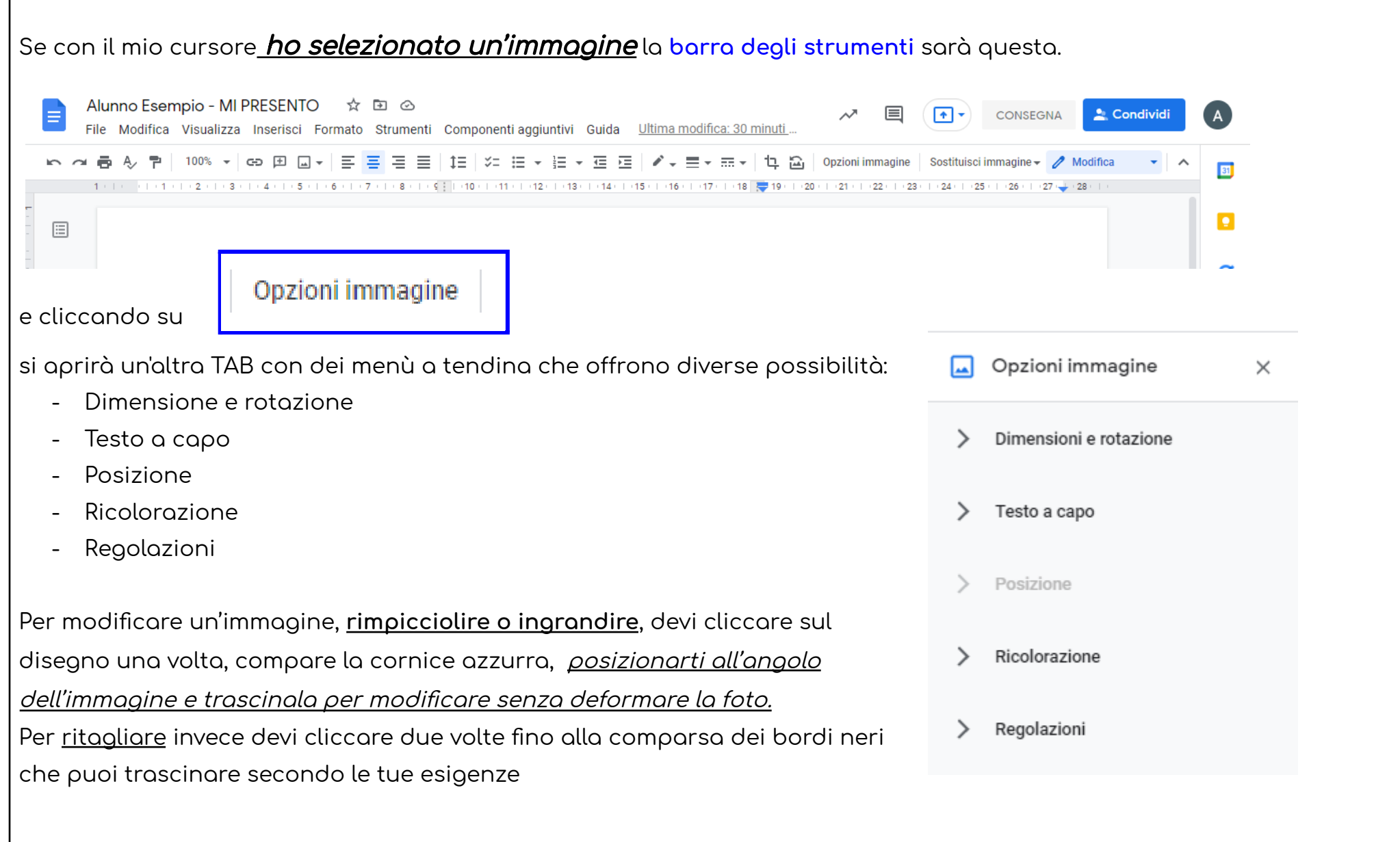

## **Barra dei menù:**

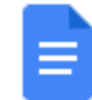

# Alunno Esempio - MI PRESENTO ☆ ED ②

File Modifica Visualizza Inserisci Formato Strumenti Componenti aggiuntivi Guida

#### File:

- Condividi
- Nuovo, Apri, Crea una copia
- Email, **Scarica**, Rendi disponibile offline, Cronologia versioni
- Rinomina , Sposta, Aggiungi scorciatoia a drive, Sposta nel cestino
- **- Pubblica sul web**
- Dettagli del documento, Lingua, **Impostazione pagin**a, Stampa.

#### Modica:

- **- Annulla, Ripeti**
- **- Taglia, Copia, Incolla, Incolla senza formattazione, Elimina, seleziona tutto**
- Trova e sostituisci

### Visualizza:

- Layout di stampa, Modalità
- Mostra righello, Mostra in struttura del documento, Mostra barra degli strumenti delle equazioni, Mostra interruzione di sezione
- Schermo intero

#### Inserisci:

- Immagine, Tabelle, Disegno, Grafico, Data, Note a piè di pagina
- Modelli
- Caratteri speciali, Equazione
- Watermark, Intestazione a piè di pagina, Numeri di pagina, Interruzione
- Link

- Formato: … in base a dove si trova il cursore e a cosa hai selezionato , cambiano le voci

Strumenti: ... Vi segnalo **Traduci documento** e **Digitazione Vocale**

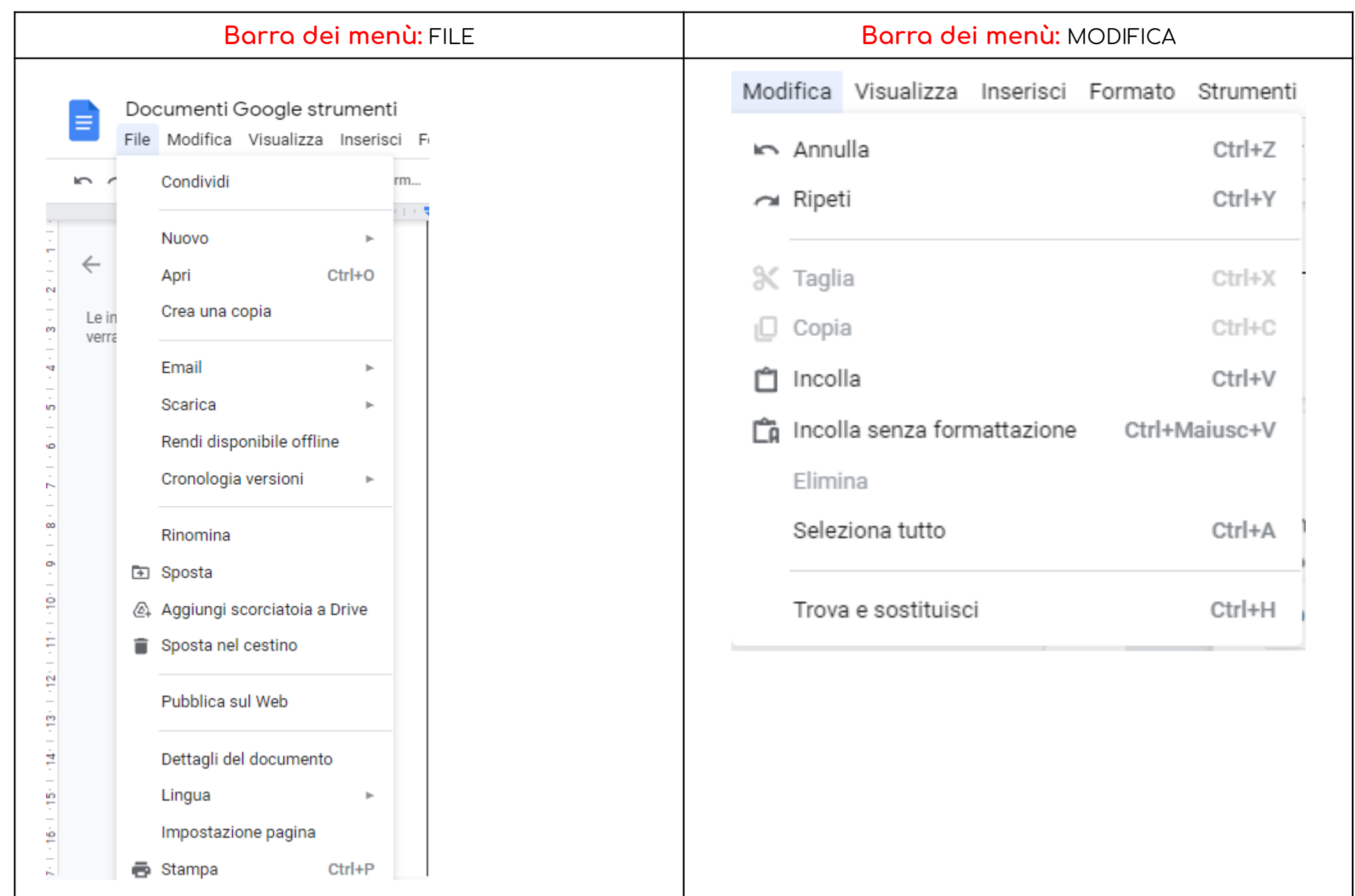

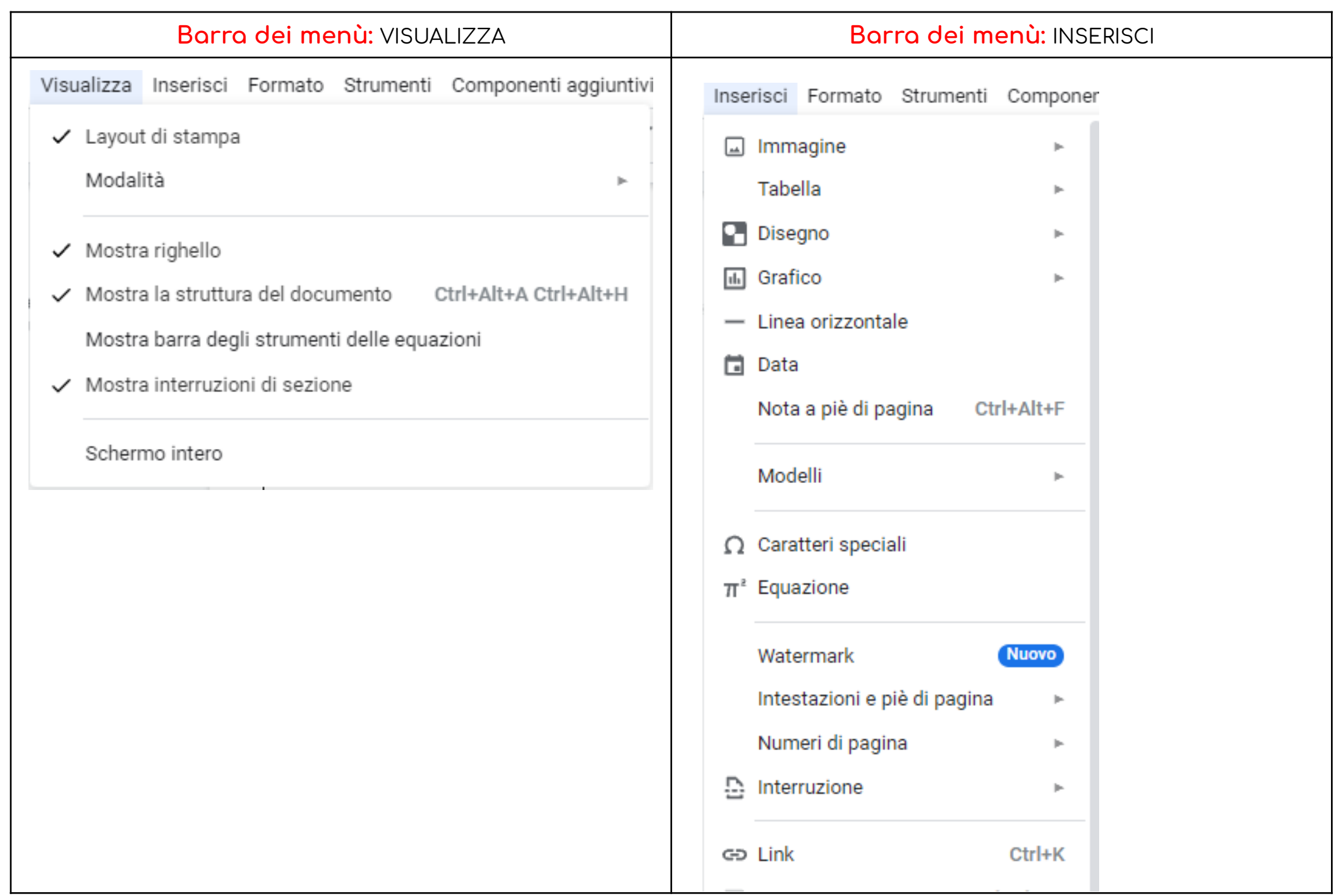

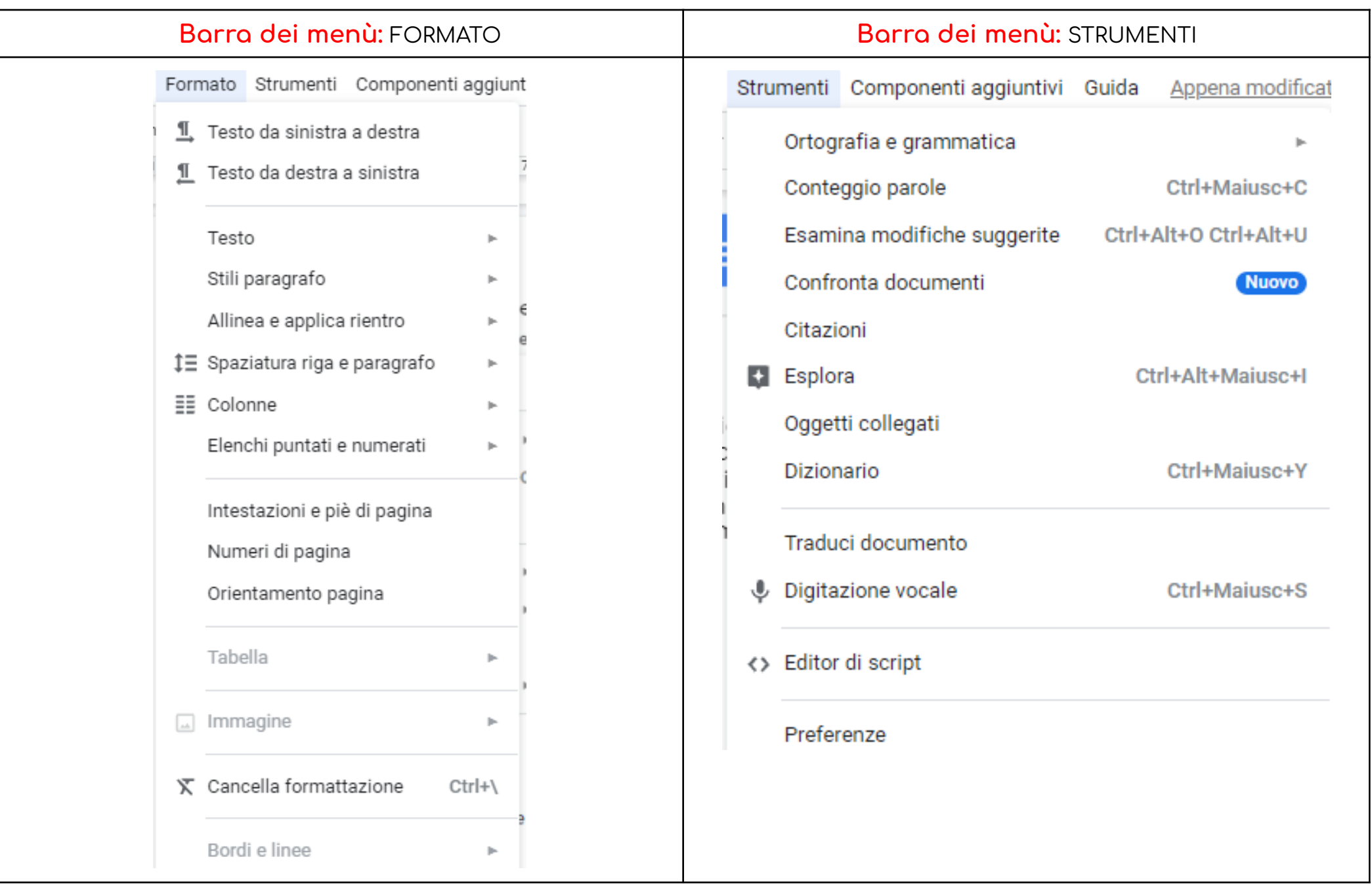

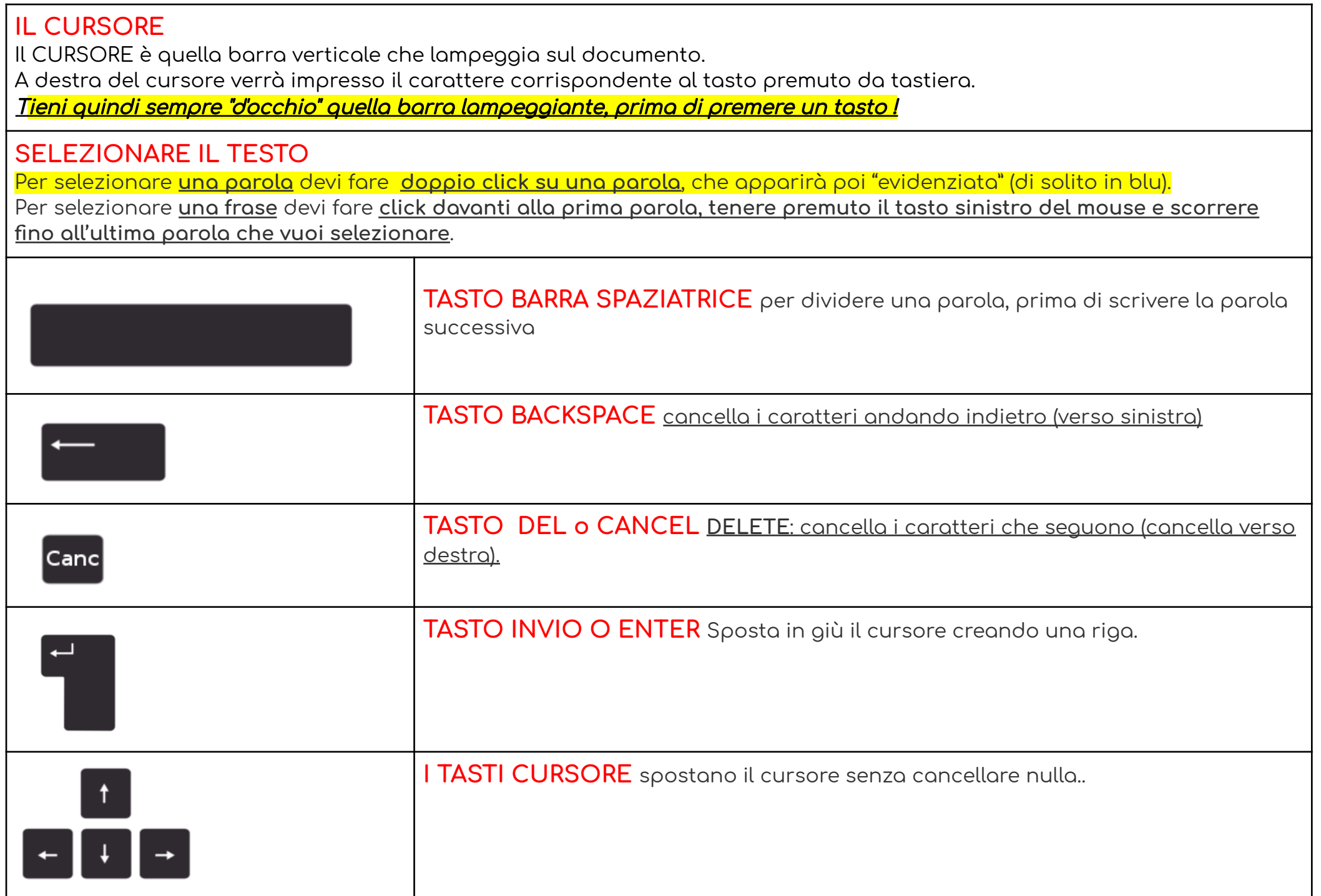

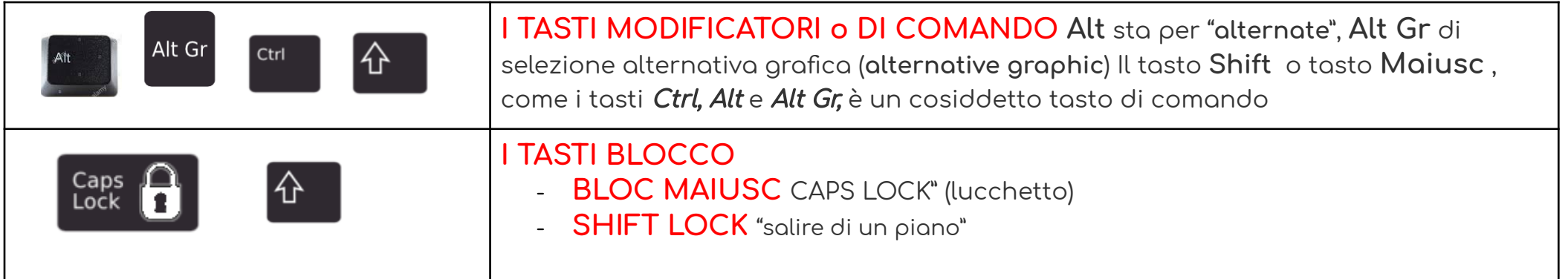

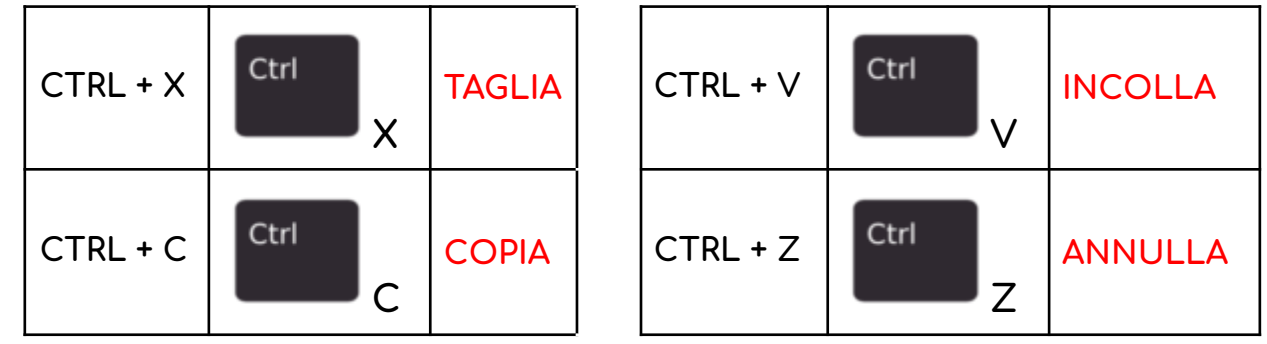

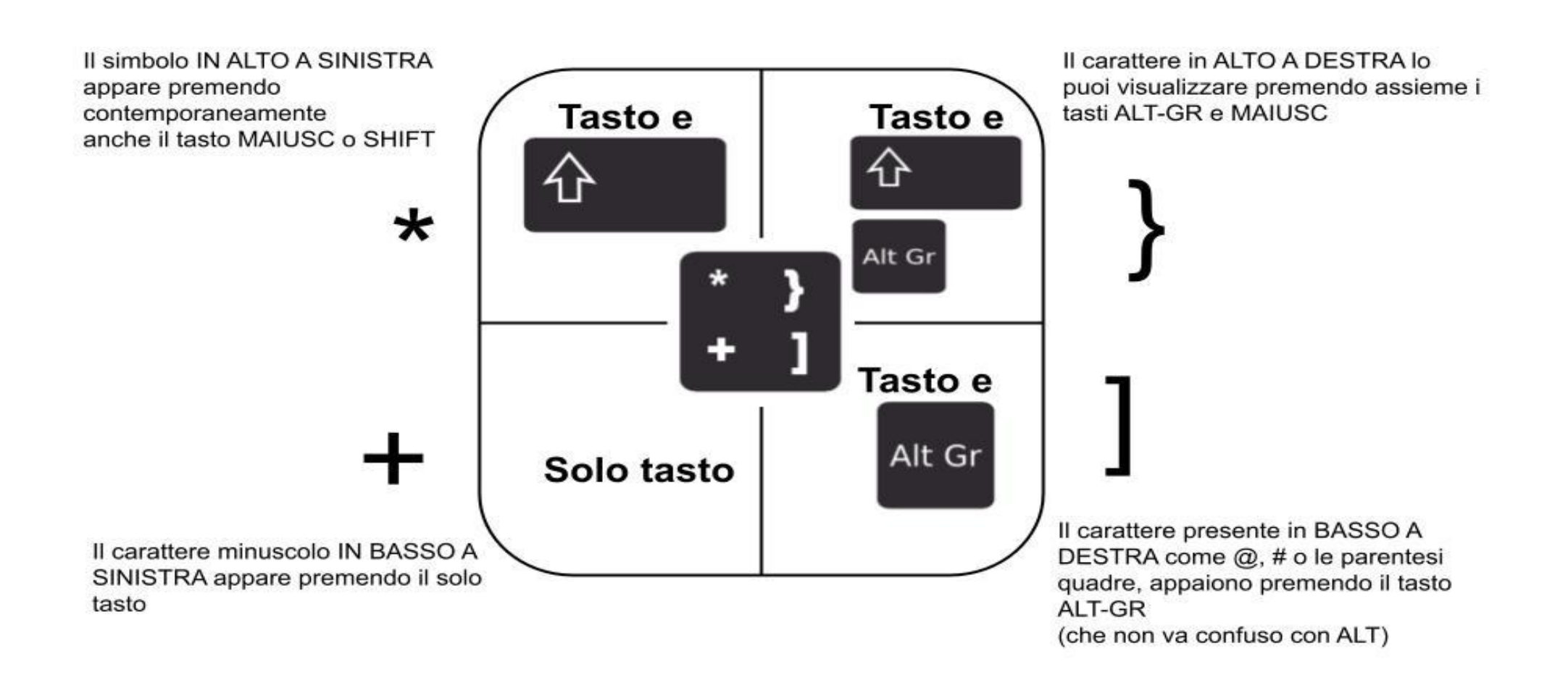

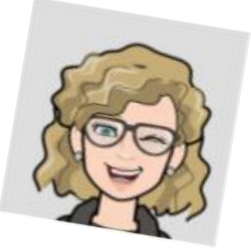

# Buon Lavoro! La Maestra Selene

[https://docs.google.com/document/d/e/2PACX-1vSJiIg5U1ZNJC8rTCsS3FcFYCSIF8fRJ8wZrMz6SbW2tXYsyKpgnRRkaFB9HZgGg68z\\_ZjbX\\_F6PxWF/pub](https://docs.google.com/document/d/e/2PACX-1vSJiIg5U1ZNJC8rTCsS3FcFYCSIF8fRJ8wZrMz6SbW2tXYsyKpgnRRkaFB9HZgGg68z_ZjbX_F6PxWF/pub)